```
Running Xfoil on Athena
-----------------------
Add code locker to your path:
  % add 16_d0006
This can be put in your .cshrc.mine file to avoid typing every session.
Start Xfoil:
  Z xfoilexec
Or, start Xfoil with optional airfoil filename:
  % xfoilexec airfoil_file
Typical XFOIL session keyboard inputs
-------------------------------------
Notes:
 * Commands are shown in uppercase, but are not case-sensitive
 * Comments are shown in parentheses
* Blank lines below are only for easier reading -- they are not
Enter's!
* A command with its argument(s) ommitted will result in an input
prompt
* A "?" command will always show the command menu at any Xfoil level
LOAD airfoil_file (skip this if airfoil_file argument is given to
xfoilexec)
NACA 0010 (create NACA airfoil if airfoil_file is not used)
OPER (enter OPER menu)<br>? (show full OPER me
                  (show full OPER menu; command below are from this
menu)
A 5 (specify alpha; can also type full command ALFA)
ASEQ 0 8 2 (specify alpha sequence 02468)
CPV (make spiffy Cp vector plot of last point computed, 8
deg)<br>CPX
CPX (make usual Cp(x) plot again)
                  (write current plot to PostScript file plot.ps;
optional)<br>CPWR filename
                  (write Cp(x) distribution to file)
P (turn on polar 1 accumulation toggle, can also type
PACC)
<Enter> (decline writing to polar save file)
<Enter> (decline writing to polar dump file)
ASEQ 0 14 1 (specify alpha sequence 0 1 2 ... 14)
PLIS 1 (list polar 1 results on screen, optional)
                  (turn off polar 1 accumulation toggle)
```
V 1e6 (turn on viscous toggle, with Reynolds No.; can also type VISC)<br>A 5 A 5 (specify alpha)  $(specify Cl$ ; corresponding alpha is computed) P (turn on polar 2 accumulation toggle) <Enter> (decline writing to polar save file) <Enter> (decline writing to polar dump file)  $\int$ initialize boundary layers, since next alpha=0 is very different from last-computed alpha=5 ) ASEQ 0 10 0.2 (specify alpha sequence 0.0 0.2 0.4 ... 10 )  $(p$ lot stored polars 1 and 2; polar 1 is inviscid, 2 is viscous)<br>ASEQ 10.2 15 0.2  $(spec ify alpha sequence 10.2 10.4 ... 15 ; this$ extends polar 2)<br>PP PP (plot stored polars again)<br>HARD (write current plot to Pos (write current plot to PostScript file plot.ps; optional)<br>P (turn off polar 2 accumulation) PSUM (summary listing of stored polars) PWRT 1 (write polar 1 to a save file) filename\_1 (give polar save filename) PWRT 2 (write polar 2 to a save file) (give polar save filename) <Enter> (go back to main Xfoil menu) (exit program)

Note: If you ^C out of Xfoil rather than use QUIT, the Postscript file may not be terminated properly and may be unprintable.

Back at the Athena prompt:

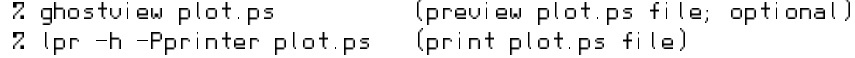